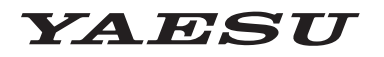

**Radio for Professionals** 

# **FTM-500D シリーズ ファームウェア・アップデート・マニュアル**

#### **重要**

本ファームウェアは、FTM-500D および FTM-500DS の日本国内向け仕様専用のファームウェアです。 本ファームウェアをダウンロードされる前に、「ご利用上の注意」を必ずお読みのうえ、内容をご確認いた だいたうえで、ダウンロードを行ってください。

本ファームウェアをダウンロードされた場合は、注意事項に同意いただいたものとみなします。

## **注 意**

**アップデートを行う前に、お客様の無線機の機種(Model)および仕向地(Type)を必ずご確認下さい。 誤って、異なる機種や仕向地のファームウェアを書き込んでしまうと、無線機が正常に動作しなくなる ばかりでなく、故障の原因にもなりますので、ご注意ください。**

#### **CAUTION**

**Please be sure to confirm the model and the destination (Type) of your transceiver before writing firmware to it. Writing incorrect firmware to the transceiver may cause abnormal operation or failure.**

#### **ご利用上の注意**

- ファームウェアのアップデートは、すべてお客様の責任において行ってください。 ファームウェアのアップ デートにより、お客様に損害が生じたとしても、弊社は一切の責任を負わないものとします。
- • ファームウェアのアップデート終了後にオールリセットを行う必要がありますので、アップデートを行う 前に、メモリーチャンネルに保存したメモリーデータおよび、セッティングメニューの設定データのバッ クアップを行ってください。バックアップの方法は下記を参照してください。
- • 本ファームウェアおよび本ファームウェアに付属されているマニュアル等の著作権、その他のいかなる 知的財産権も、すべて八重洲無線株式会社に帰属します。
- • 本ファームウェアの改修、変更などの行為を禁止します。また、ダウンロードされたファームウェアの 再配布、他メディアへの転載、販売等も禁止します。
- ダウンロードしたファイルは、個人的使用以外にはお使いになれません。
- お客様ご自身でアップデート作業ができない場合は、販売店または、当社カスタマーサポート ( 電話: 0570-088013) までご相談下さい。

**アップデート終了後にオールリセットを行う必要があります。オールリセットを行うと、メモリーチャン ネルやセッティングメニューの設定内容が全て工場出荷時の状態に戻りますので、アップデートを行う 前にこれらのデータのバックアップを行ってください。**

- **1. FUNC ツマミを長押しします。**
- **2. FUNC ツマミをまわして【106 バックアップ】を選択して FUNC ツマミを押します。**
- **3. 【SD に書き込み】が選択されていますので FUNC ツマミを押します。**
- **4. 【全領域】が選択されていますので FUNC ツマミを押します。 確認画面が表示されます**

**5. FUNC ツマミをまわして【OK】を選択して FUNC ツマミを押します。**

**バックアップの詳細は、取扱説明書(詳細編)に記載されている「106 バックアップ」を参照してく ださい。**

## **ファームウェアについて**

FTM-500D シリーズには、MAIN、SUB、DSP の3つのファームウェアがあります。 必ず、本機のすべてのファームウェアを当社ホームページに公開されている最新バージョンのファーム ウェアにアップデートしてご使用ください。

#### **現在のファームウェアバージョンの確認方法**

- **1. FUNC** ツマミを長押しします。
- **2. FUNC** ツマミをまわして【125 ソフトウェア バー ジョン】を選択します。
	- • SUB DIAL ツマミをまわすと早送りできます。
- 3. 【125 ソフトウェア バージョン】にタッチします。 または FUNC ツマミを押します。
	- • 各ファームウェアのバージョンが表示されます。
	- 当社ウェブサイトに公開されているバージョンと 同じバージョンの場合は、アップデートする必要は ありません。

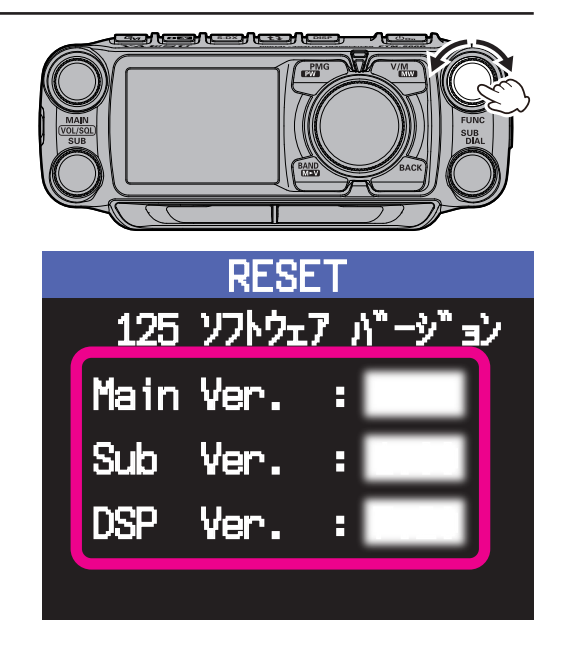

#### **microSD メモリカードの準備**

ファームウェアのアップデートを行うには、あらかじめ FTM-500D シリーズでフォーマット(初期化) された市販の microSD メモリカードが必要です。

使用できる microSD メモリカードは、オペレーションマニュアルに記載の「microSD メモリーカード (市販品)を使う」を参照してください。

#### **SD カードのフォーマット(初期化)**

- • 他の機器で使用した microSD メモリカードは「本機で認識しない」、「読み書きに異常に時間がかか る」など正常に使用できない場合があります。SD アソシエーションが提供する最新の SD メモリカー ドフォーマッターを使用すると改善する場合があります。SD メモリカードフォーマッターはこちらの URL[\(https://www.sdcard.org/ja/downloads-2/\)](https://www.sdcard.org/ja/downloads-2/)からダウンロードできます。
- • 初期化すると microSD メモリカードに記録されているすべてのデータが消去されます。使用中の microSD メモリカードを初期化する場合は、メモリカードの内容をよくご確認ください。

microSD メモリカードは、あらかじめ、次の手順で初期化してください。

- 1. FUNC ツマミを長押しします。
- 2. FUNC ツマミをまわして【108 フォーマット】を選択します。 SUB DIAL ツマミをまわすと早送りできます。
- 3. 【108 フォーマット】にタッチします。 または FUNC ツマミを押します。 "FORMAT?"と確認画面が表示されます。
- 4. 【OK】を2回タッチします。 または FUNC ツマミをまわして【OK】を選択して FUNC ツマミを押します。
- 5. 初期化が始まります。 "Formatting..."が表示されます。
- 6. 初期化が終了すると"Completed"が約3秒間表示されます。

## **ファームウェアのダウンロードと microSD メモリカードへのコピー**

- 1. 当社ウェブサイトよりファームウェア「FTM-500D JPN Firmware\_Update\_xxxxxx.zip」の圧縮 ファイルをダウンロードしてください。
- 2. ダウンロードした圧縮ファイルを解凍してください。
	- • Windows の場合は、ダウンロードしたファイルを右クリックし[**すべて展開**]をクリックして解凍 してください。
	- ファームウェアのファイル (拡張子 SFL) は、解凍時に生成されたフォルダ内にあります。
	- ファームウェアのファイル名 (Vxxxx はバージョン番号) **MAIN 用ファームウェア: FTM-500D\_MAIN\_JPN\_Vxxxx.SFL** Sub 用ファームウェア :**FTM-500D\_SUB\_Vxxxx.SFL DSP 用ファームウェア :C4FM-DSP\_Vxxxx.SFL**
- 3. 下図を参考に microSD メモリカードの"**FTM500D**"フォルダ内に、ファームウェアのファイルを コピーしてください。

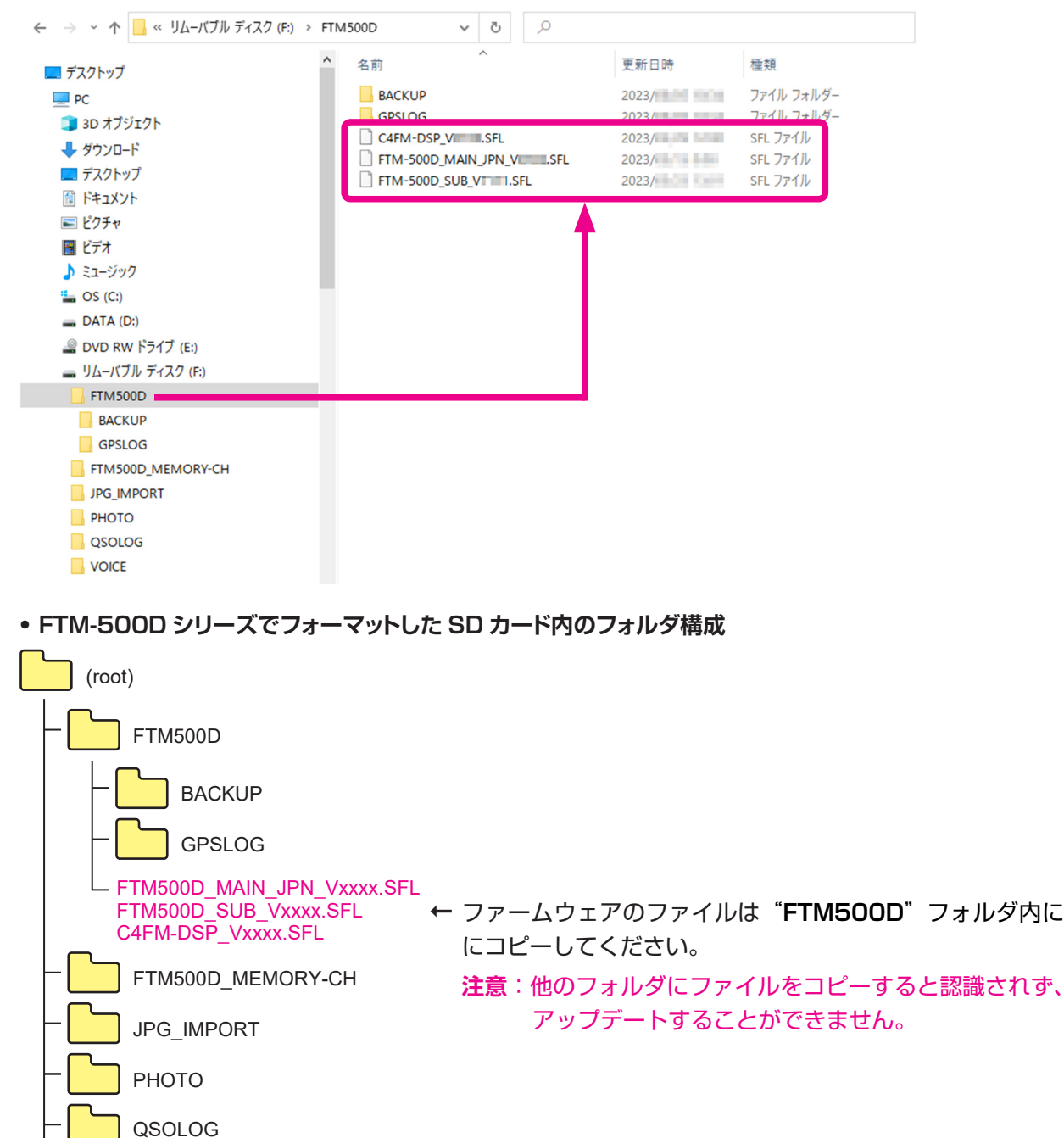

VOICE

## **ファームウェアのアップデート手順**

1. FTM-500D/DS の電源をオフにします。

Т

2. ファームウェアのファイルをコピーした microSD メモリカードを、コントロールヘッド左側面の SD カードスロットに挿し込みます。

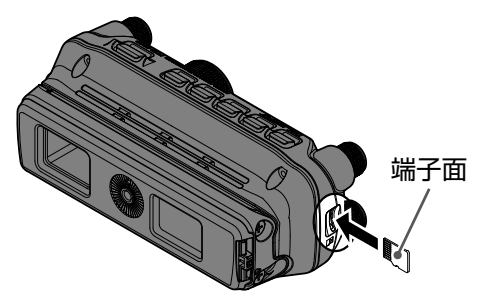

3. [DISP] キーを **押しながら** FTM-500D/DS の電源をオンにします。 「Firmware Update」画面が表示されます。

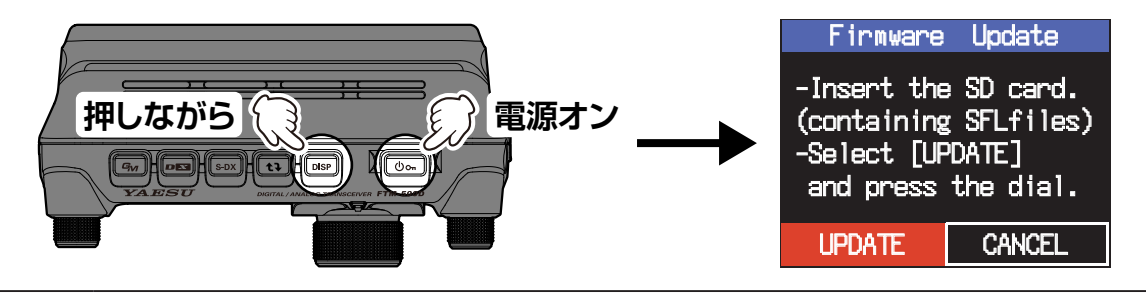

アップデートを中止するには、DIAL ツマミをまわして【**CANCEL**】を選択して DIAL ツマ ミを押します。

FTM-500D/DS の

4. DIAL ツマミを押します。 FTM-500D/DS と microSD メモリカード内にあるファームウェアのバージョンが表示されます。

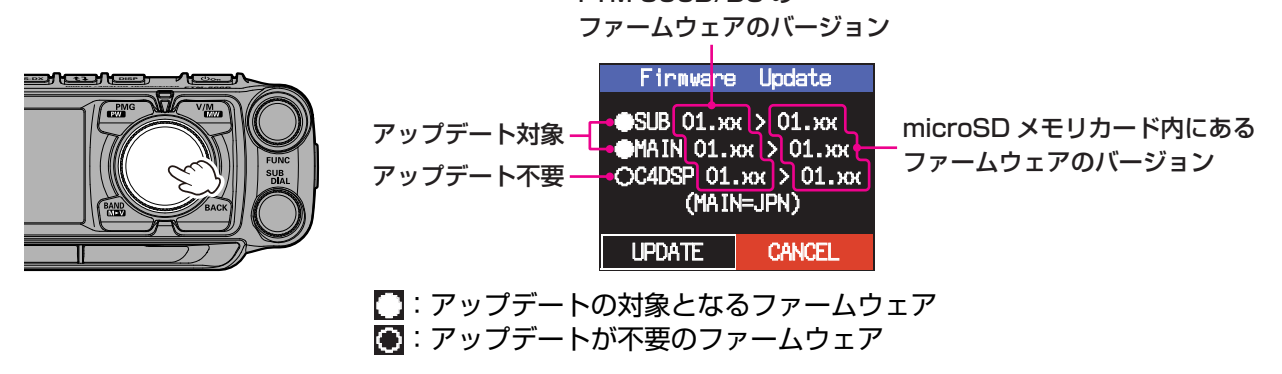

•全てのファイルが ● の場合は、アップデートする必要はありません。 • DIAL ツマミをまわしてファームウェアのファイルを選択してから DIAL ツマミを押すと、 т ■ 】と ■ を切り替えることができますが、通常はそのまま次の手順に進んでください。

- 5. DIAL ツマミをまわして【**UPDATE**】を選択して DIAL ツマミを押します。 確認画面が表示されます。
- 6. DIAL ツマミを押すとファームウェアのアップデートがスタートします。

**注 意** アップデート中は、microSD メモリカードを抜いたり FTM-500D/DS の電源をオフにしない でください。アップデートが中断され、FTM-500D/DS が正常に動作しなくなります。

7. アップデートが完了すると「Completed」画面が表示されます。

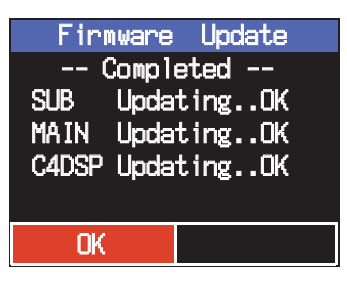

- 8. DIAL ツマミを押します。 自動で電源がオフになります。
- 9. 続けてオールリセットをします。

#### **オールリセット**

- 1. 電源をオンにします。
- 2. FUNC ツマミを長押しします。 セットアップメニュー画面が表示されます。
- 3. FUNC ツマミをまわして【**127 工場出荷初期化**】を選択して FUNC ツマミを押します。

SUB DIAL ツマミをまわすと早送りできます。

- 4. "**FACTORY RESET**"と確認画面が表示されますので、FUNC ツマミ をまわして【**OK**】を選択します。
- 5. FUNC ツマミを押すとオールリセットされます。 オールリセット後には、コールサインの入力画面が表示されますので、 コールサインを設定してください。

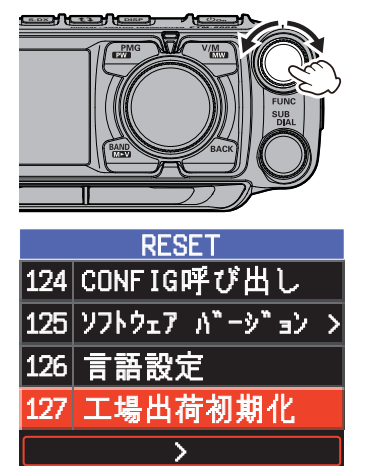

以上でアップデートは終了です。

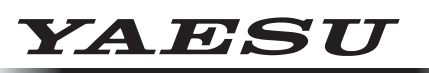

**Radio for Professionals** 

本製品または他の当社製品についてのお問い合わせは、お買い上げいただきました販売店または、 当社カスタマーサポートにお願いいたします。

八重洲無線株式会社 カスタマーサポート 電話番号 0570-088013 受付時間 平日 9:00 ~ 12:00、13:00 ~ 17:00

八重洲無線株式会社 〒140-0013 東京都品川区南大井6-26-3 大森ベルポート D-3F